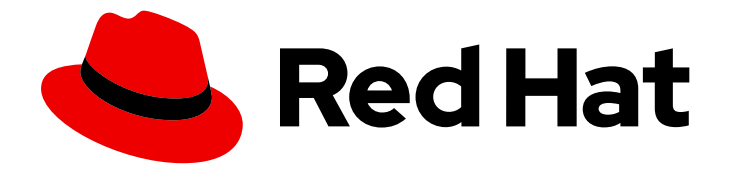

# Red Hat Enterprise Linux 9

# Using IdM API

Using IdM API with Python scripts

Last Updated: 2024-06-14

Using IdM API with Python scripts

## Legal Notice

Copyright © 2024 Red Hat, Inc.

The text of and illustrations in this document are licensed by Red Hat under a Creative Commons Attribution–Share Alike 3.0 Unported license ("CC-BY-SA"). An explanation of CC-BY-SA is available at

http://creativecommons.org/licenses/by-sa/3.0/

. In accordance with CC-BY-SA, if you distribute this document or an adaptation of it, you must provide the URL for the original version.

Red Hat, as the licensor of this document, waives the right to enforce, and agrees not to assert, Section 4d of CC-BY-SA to the fullest extent permitted by applicable law.

Red Hat, Red Hat Enterprise Linux, the Shadowman logo, the Red Hat logo, JBoss, OpenShift, Fedora, the Infinity logo, and RHCE are trademarks of Red Hat, Inc., registered in the United States and other countries.

Linux ® is the registered trademark of Linus Torvalds in the United States and other countries.

Java ® is a registered trademark of Oracle and/or its affiliates.

XFS ® is a trademark of Silicon Graphics International Corp. or its subsidiaries in the United States and/or other countries.

MySQL<sup>®</sup> is a registered trademark of MySQL AB in the United States, the European Union and other countries.

Node.js ® is an official trademark of Joyent. Red Hat is not formally related to or endorsed by the official Joyent Node.js open source or commercial project.

The OpenStack ® Word Mark and OpenStack logo are either registered trademarks/service marks or trademarks/service marks of the OpenStack Foundation, in the United States and other countries and are used with the OpenStack Foundation's permission. We are not affiliated with, endorsed or sponsored by the OpenStack Foundation, or the OpenStack community.

All other trademarks are the property of their respective owners.

## Abstract

The IdM API contains examples for using various types of request. Administrators and developers can use the IdM API to write custom scripts in Python to integrate IdM with third-party applications.

## **Table of Contents**

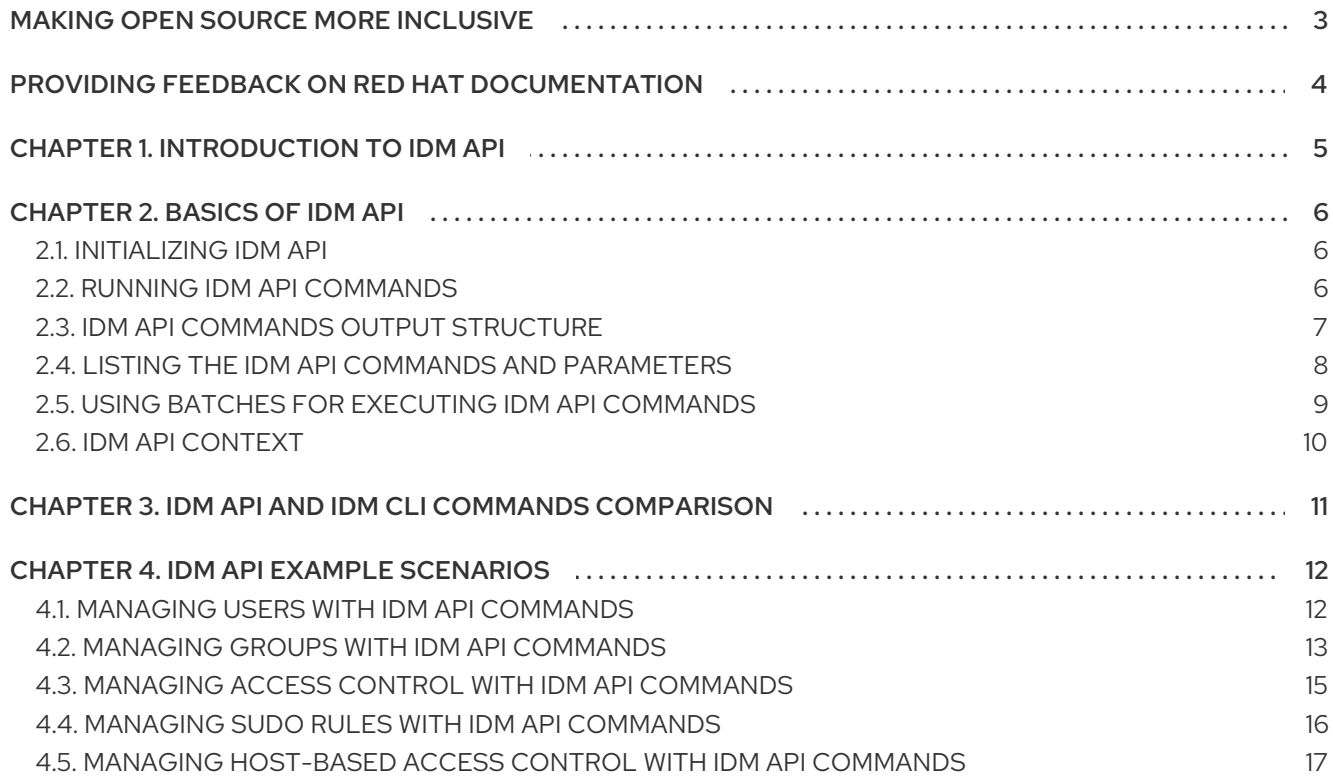

## MAKING OPEN SOURCE MORE INCLUSIVE

<span id="page-6-0"></span>Red Hat is committed to replacing problematic language in our code, documentation, and web properties. We are beginning with these four terms: master, slave, blacklist, and whitelist. Because of the enormity of this endeavor, these changes will be implemented gradually over several upcoming releases. For more details, see our CTO Chris Wright's [message](https://www.redhat.com/en/blog/making-open-source-more-inclusive-eradicating-problematic-language) .

## <span id="page-7-0"></span>PROVIDING FEEDBACK ON RED HAT DOCUMENTATION

We appreciate your feedback on our documentation. Let us know how we can improve it.

## Submitting feedback through Jira (account required)

- 1. Log in to the [Jira](https://issues.redhat.com/projects/RHELDOCS/issues) website.
- 2. Click Create in the top navigation bar
- 3. Enter a descriptive title in the Summary field.
- 4. Enter your suggestion for improvement in the Description field. Include links to the relevant parts of the documentation.
- 5. Click Create at the bottom of the dialogue.

## CHAPTER 1. INTRODUCTION TO IDM API

<span id="page-8-0"></span>You can access the services of the Red Hat Identity Management with command-line and web-based interfaces. With the Identity Management API, you can interact with Identity Management services through the third-party applications and scripts that are written in Python.

The Identity Management API has the JavaScript Object Notation Remote Procedure Call (JSON-RPC) interface. To use the automation for various important parts, access the Identity Management API through Python. For example, you can retrieve metadata from the server with all available commands.

## CHAPTER 2. BASICS OF IDM API

<span id="page-9-0"></span>You can use the IdM API to automate the access to IdM environment with your custom scripts.

## <span id="page-9-1"></span>2.1. INITIALIZING IDM API

To use the IdM API, first initialize it in your environment.

## **Prerequisites**

- The IdM server or IdM client package is installed.
- A valid Kerberos ticket is issued.

## Procedure

1. To initialize the IdM API, include the following code in the beginning of your script:

from **ipalib** import **api**

api.bootstrap(context="server") api.finalize()

2. To establish a connection with the LDAP server, add the following logic to your script after API initialization:

if api.env.in\_server: api.Backend.ldap2.connect() else: api.Backend.rpcclient.connect()

- If you run your script on the IdM server, this logic allows your script to connect directly to LDAP server.
- If you run your script on the IdM client, the script uses the Remote Procedure Call (RPC) client.

## Additional resources

 $\bullet$  IdM API [context](#page-13-0)

## <span id="page-9-2"></span>2.2. RUNNING IDM API COMMANDS

You can run IdM API commands within your script. To run an IdM API command, use the **api.Command** structure in your script.

## **Prerequisites**

The IdM API is initialized. For more information, see [Initializing](#page-9-1) IdM API.

## Procedure

For example, to list the information about user, include the following code in your script:

api.Command.user\_show("*user\_name*", no\_members=True, all=True)

In this example, you also pass arguments and options to the command **user\_show**.

### Additional resources

For the full list of the **api.Command** commands, see IPA API [Commands](https://freeipa.readthedocs.io/en/latest/api/commands.html) web source.

## <span id="page-10-0"></span>2.3. IDM API COMMANDS OUTPUT STRUCTURE

Each IdM API command has four sections for its output. These sections contain various information about the command execution.

### IdM API output structure

#### **result**

This section provides the result of the command. It contains various details about the command operation, such as options and arguments which were passed to the command.

#### **values**

This section indicates the argument for the command.

#### **messages**

This section shows various information which **ipa** tool provides after the execution of the command.

#### **summary**

This section shows the summary for the operation.

In this example, your script executes the **add\_user** command:

api.Command.user\_add("test", givenname="a", sn="b")

The output structure of that command is below:

```
{
  "result": {
     "displayname": ["a b"],
     "objectclass": [
       "top",
       "person",
       "organizationalperson",
       "inetorgperson",
       "inetuser",
       "posixaccount",
       "krbprincipalaux",
       "krbticketpolicyaux",
       "ipaobject",
       "ipasshuser",
       "ipaSshGroupOfPubKeys",
       "mepOriginEntry",
       "ipantuserattrs",
     ],
     "cn": ["a b"],
     "gidnumber": ["1445000004"],
     "mail": ["test@ipa.test"],
```

```
"krbprincipalname": [ipapython.kerberos.Principal("test@IPA.TEST")],
     "loginshell": ["/bin/sh"],
     "initials": ["ab"],
     "uid": ["test"],
     "uidnumber": ["1445000004"],
     "sn": ["b"],
     "krbcanonicalname": [ipapython.kerberos.Principal("test@IPA.TEST")],
     "homedirectory": ["/home/test"],
     "givenname": ["a"],
     "gecos": ["a b"],
     "ipauniqueid": ["9f9c1df8-5073-11ed-9a56-fa163ea98bb3"],
     "mepmanagedentry": [
       ipapython.dn.DN("cn=test,cn=groups,cn=accounts,dc=ipa,dc=test")
     ],
     "has_password": False,
     "has_keytab": False,
     "memberof_group": ["ipausers"],
     "dn": ipapython.dn.DN("uid=test,cn=users,cn=accounts,dc=ipa,dc=test"),
  },
  "value": "test",
  "messages": [
     {
       "type": "warning",
       "name": "VersionMissing",
       "message": "API Version number was not sent, forward compatibility not guaranteed.
Assuming server's API version, 2.248",
       "code": 13001,
       "data": {"server_version": "2.248"},
     }
  ],
  "summary": 'Added user "test"',
}
```
## <span id="page-11-0"></span>2.4. LISTING THE IDM API COMMANDS AND PARAMETERS

You can list information about the IdM API command and its parameters by using the commands **command\_show** and **param\_show**.

## **Prerequisites**

The IdM API is initialized. For more information, see [Initializing](#page-9-1) IdM API.

## Procedure

1. To display information about **user\_add** command, execute the following code:

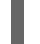

api.Command.command\_show("user\_add")

The result for this command is as follows:

```
{
  "result": {
     "name": "user_add",
     "version": "1",
```

```
"full_name": "user_add/1",
     "doc": "Add a new user.",
     "topic_topic": "user/1",
     "obj_class": "user/1",
     "attr_name": "add",
  },
  "value": "user_add",
  "messages": [
     {
       "type": "warning",
       "name": "VersionMissing",
       "message": "API Version number was not sent, forward compatibility not guaranteed.
Assuming server's API version, 2.251",
       "code": 13001,
       "data": {"server_version": "2.251"},
    }
  ],
  "summary": None,
}
```
2. To display information about the **givenname** parameter for the **user\_add** command, execute the following code:

api.Command.param\_show("user\_add", name="givenname")

The result for this command is as follows:

```
{
  "result": {
     "name": "givenname",
     "type": "str",
     "positional": False,
     "cli_name": "first",
     "label": "First name",
  },
  "value": "givenname",
  "messages": [
    {
       "type": "warning",
       "name": "VersionMissing",
       "message": "API Version number was not sent, forward compatibility not guaranteed.
Assuming server's API version, 2.251",
       "code": 13001,
       "data": {"server_version": "2.251"},
    }
  ],
  "summary": None,
}
```
## <span id="page-12-0"></span>2.5. USING BATCHES FOR EXECUTING IDM API COMMANDS

You can execute multiple IdM API commands with a single call by using the **batch** command. The following example shows how to create multiple IdM users.

#### Prerequisites

The IdM API is initialized. For more information, see [Initializing](#page-9-1) IdM API.

## Procedure

To create 100 IdM users in one batch, include the following code into your script:  $\bullet$ 

```
batch \arg s = []for i in range(100):
  user id = "user%i" % i
  args = [user_id]kw = \{'givenname' : user_id,
     'sn' : user_id
   }
  batch_args.append({
     'method' : 'user_add',
     'params' : [args, kw]
  })
ret = api.Command.batch(*batch_args)
```
## <span id="page-13-0"></span>2.6. IDM API CONTEXT

IdM API context determines which plug-ins the API uses. Specify the context during API initialization. For example on how to use the IdM API context, see [Initializing](#page-9-1) IdM API.

## IdM API context

### **server**

Set of plug-ins which validate arguments and options that are passed to IdM API commands for execution.

### **client**

Set of plug-ins which validate arguments and options that are forwarded to the IdM server for execution.

### **installer**

Set of plug-ins which are specific to the installation process.

## **updates**

Set of plug-ins which are specific to the updating process.

## <span id="page-14-0"></span>CHAPTER 3. IDM API AND IDM CLI COMMANDS COMPARISON

You can use the IdM API commands in the Python interactive console. The IdM API commands are different from the **ipa** tool commands.

## IdM CLI and IdM API commands difference

## Command naming structure

The **ipa** CLI commands use the hyphen, as in **user-add**, but IdM API commands use the underscore instead, as in **user\_add**.

## Parameter naming

The parameters are different for IdM CLI commands and IdM API commands. For example, the IdM CLI **user-add** command has a parameter **first** but the IdM API **user\_add** command has a parameter **givenname**.

## Date format

The following date formats are available for IdM CLI:

- **%Y%m%d%H%M%SZ**
- **%Y-%m-%dT%H:%M:%SZ**
- **%Y-%m-%dT%H:%MZ**
- **%Y-%m-%dZ**
- **%Y-%m-%d %H:%M:%SZ**
- **%Y-%m-%d %H:%MZ** Additionally, the IdM API can use the Python built-in class **datetime**.

## Useful CLI tools

- The **console** starts an interactive Python console, which you can use to run IdM API commands.
- The **help** command shows description of the topics and the commands and includes various examples.
- The **show-mapping** command shows the mapping between CLI parameter names and LDAP attributes.

## CHAPTER 4. IDM API EXAMPLE SCENARIOS

<span id="page-15-0"></span>The following examples provide you with the common scenarios of using IdM API commands.

## <span id="page-15-1"></span>4.1. MANAGING USERS WITH IDM API COMMANDS

The examples below show common scenarios of how you can manage IdM users with the IdM API commands.

## Examples of managing IdM users with IdM API commands

## Creating an IdM user

In this example, you create an IdM user with the username **exampleuser** and the supported user **one-time password (OTP)** authentication.

api.Command.user\_add("exampleuser", givenname="Example", sn="User", ipauserauthtype="otp")

## Showing an IdM user information

In this example, you display all available information about the IdM user **exampleuser**.

api.Command.user\_show("exampleuser", all=True)

## Modifying an IdM user

In this example, you change the e-mail address for the IdM user **exampleuser**.

api.Command.user\_mod("exampleuser", mail="exampleuser@example.org")

## Searching for an IdM user

In this example, you search for all IdM users that match **exampleuser** in the IdM group **admins**.

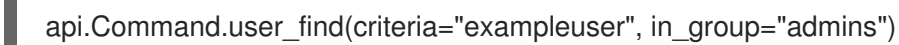

## Deleting an IdM user

In this example, you delete the IdM user **exampleuser**.

api.Command.user\_del("exampleuser")

To restore the user in future, use the **preserve** option. If you use this option, you can restore the user with the **user\_undel** command.

### Adding and removing a certificate for an IdM user

You can add or remove **Base64 encoded** certificate for a user with the **user\_add\_cert** and **user remove cert** commands. In this example, you add a certificate for a user **exampleuser**.

```
args = ["exampleuser"]
kw = \{"usercertificate": """
```
MIICYzCCAcygAwIBAgIBADANBgkqhkiG9w0BAQUFADAuMQswCQYDVQQGEwJVUzEMMAoGA

```
1UEC
hMDSUJNMREwDwYDVQQLEwhMb2NhbCBDQTAeFw05OTEyMjIwNTAwMDBaFw0wMDEyMjM
wNDU5NT
laMC4xCzAJBgNVBAYTAlVTMQwwCgYDVQQKEwNJQk0xETAPBgNVBAsTCExvY2FsIENBMIGf
MA0
GCSqGSIb3DQEBATOPA4GNADCBiQKBgQD2bZEo7xGaX2/0GHkrNFZvlxBou9v1Jmt/PDiTMPve
  8r9FeJAQ0QdvFST/0JPQYD20rH0bimdDLgNdNynmyRoS2S/IInfpmf69iyc2G0TPyRvmHIiOZ
bdCd+YBHQi1adkj17NDcWj6S14tVurFX73zx0sNoMS79q3tuXKrDsxeuwIDAQABo4GQMIGNME
sGCVUdDwGG+EIBDQQ+EzxHZW5lcmF0ZWQgYnkgdGhlIFNlY3VyZVdheSBTZWN1cml0eSBTZ
XJ
2ZXIgZm9yIE9TLzM5MCAoUkFDRikwDgYDVR0PAQH/BAQDAgAGMA8GA1UdEwEB/wQFMAMB
Af8w
HQYDVR0OBBYEFJ3+ocRyCTJw067dLSwr/nalx6YMMA0GCSqGSIb3DQEBBQUAA4GBAMaQzt
+7aj1GU77yzlr8iiMBXgdQrwsZZWJo5exnAucJAEYQZmOfyLiMD6oYq+ZnfvM0n8G/Y79q8nhwvu
  xpYOnRSAXFp6xSkrIOeZtJMY1h00LKp/JX3Ng1svZ2agE126JHsQ0bhzN5TKsYfbwfTwfjdWA
  Gy6Vf1nYi/rO+ryMO
  "''"}
```

```
api.Command.user_add_cert(*args, **kw)
```
## Enabling and disabling an IdM user

You can enable or disable an IdM user with the **user\_enable** and **user\_disable** commands. In this example, you disable the IdM user **exampleuser**.

api.Command.user\_disable("exampleuser")

## <span id="page-16-0"></span>4.2. MANAGING GROUPS WITH IDM API COMMANDS

The examples below show common scenarios of how you can manage IdM groups with the IdM API commands.

## Examples of managing IdM users with IdM API commands

## Creating an IdM group

In this example, you create an IdM group **developers**, with a specified Group ID number.

api.Command.group\_add("developers", gidnumber=500, description="Developers")

## Adding a user as a member to an IdM group

In this example, you add the **admin** user to the **developers** group.

api.Command.group\_add\_member("developers", user="admin")

## Adding a service as a member to an IdM group

In this example, you add the **HTTP/server.ipa.test** service to the **developers** group.

api.Command.group\_add\_member("developers", service="HTTP/server.ipa.test")

### Adding a group as a subgroup to an IdM group

In this example, you add another group, **admins**, to the **developers** group.

api.Command.group\_add\_member("developers", group="admins")

## Adding IdM group managers

In this example, you add the **bob** user as a group manager for the **developers** group.

api.Command.group\_add\_member\_manager("developers", user="bob")

## Finding an IdM group

You can search for an IdM group using various parameters. In this example, you find all groups that the user **bob** is managing.

api.Command.group\_find(membermanager\_user="bob")

## Displaying IdM group information

In this example, you display group information about the **developers** group, without the members list.

api.Command.group\_show("developers", no\_members=True)

## Modifying an IdM group

In this example, you convert a non-POSIX group **testgroup** to a POSIX group.

api.Command.group\_mod("testgroup", posix=True)

### Removing members from an IdM group

In this example, you remove the **admin** user from the **developers** group.

api.Command.group\_remove\_member("developers", user="admin")

### Removing IdM group managers

In this example, you remove the user **bob** as a manager from the **developers** group.

api.Command.group\_remove\_member\_manager("developers", user="bob")

### Removing an IdM group

In this example, you remove the **developers** group.

api.Command.group\_del("developers")

## <span id="page-18-0"></span>4.3. MANAGING ACCESS CONTROL WITH IDM API COMMANDS

The examples below show common scenarios of how you can manage access control with the IdM API commands.

## Examples of managing access control with IdM API commands

## Adding a permission for creating users

In this example, you add a permission for creating users.

api.Command.permission\_add("Create users", ipapermright='add', type='user')

## Adding a permission for managing group membership

In this example, you add a permission for adding users to groups.

api.Command.permission\_add("Manage group membership", ipapermright='write', type='group', attrs="member")

## Adding a privilege for the user creation process

In this example, you add a privilege for creating users, adding them to groups, and managing user certificates.

api.Command.permission\_add("Create users", ipapermright='add', type='user') api.Command.permission\_add("Manage group membership", ipapermright='write', type='group', attrs="member") api.Command.permission\_add("Manage User certificates", ipapermright='write', type='user',

attrs='usercertificate')

api.Command.privilege\_add("User creation") api.Command.privilege\_add\_permission("User creation", permission="Create users") api.Command.privilege\_add\_permission("User creation", permission="Manage group membership") api.Command.privilege\_add\_permission("User creation", permission="Manage User certificates")

## Adding a role using a privilege

In this example, you add a role using the privilege created in the previous example.

api.Command.role\_add("usermanager", description="Users manager") api.Command.role\_add\_privilege("usermanager", privilege="User creation")

## Assigning a role to a user

In this example, you assign the **usermanager** role to the user **bob**.

api.Command.role\_add\_member("usermanager", user="bob")

## Assigning a role to a group

In this example, you assign the **usermanager** role to the **managers** group.

api.Command.role\_add\_member("usermanager", group="managers")

## <span id="page-19-0"></span>4.4. MANAGING SUDO RULES WITH IDM API COMMANDS

The examples below show common scenarios of how you can manage sudo rules with the IdM API commands.

## Examples of managing sudo rules with IdM API commands

## Creating a sudo rule

In this example, you create a sudo rule that holds time change commands.

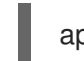

api.Command.sudorule\_add("timechange")

## Creating a sudo command

In this example, you create the **date** sudo command.

api.Command.sudocmd\_add("/usr/bin/date")

## Attaching a sudo command to a sudo rule

In this example, you attach the **date** sudo command to the **timechange** sudo rule.

api.Command.sudorule\_add\_allow\_command("timechange", sudocmd="/usr/bin/date")

## Creating and attaching groups of sudo commands

In this example, you create multiple sudo commands, add them to a newly created **timecmds** sudo command group, and attach the group to the **timechange** sudo rule.

api.Command.sudocmd\_add("/usr/bin/date") api.Command.sudocmd\_add("/usr/bin/timedatectl") api.Command.sudocmd\_add("/usr/sbin/hwclock") api.Command.sudocmdgroup\_add("timecmds") api.Command.sudocmdgroup\_add\_member("timecmds", sudocmd="/usr/bin/date") api.Command.sudocmdgroup\_add\_member("timecmds", sudocmd="/usr/bin/timedatectl") api.Command.sudocmdgroup\_add\_member("timecmds", sudocmd="/usr/sbin/hwclock") api.Command.sudorule\_add\_allow\_command("timechange", sudocmdgroup="timecmds")

## Denying sudo commands

In this example, you deny the **rm** command to be run as sudo.

api.Command.sudocmd\_add("/usr/bin/rm") api.Command.sudorule\_add\_deny\_command("timechange", sudocmd="/usr/bin/rm")

## Adding a user to a sudo rule

In this example, you add the user **bob** to the **timechange** sudo rule.

api.Command.sudorule\_add\_user("timechange", user="bob")

## Making a sudo rule available only for a specified host

In this example, you restrict the **timechange** rule to be available only for the **client.ipa.test** host.

api.Command.sudorule\_add\_host("timechange", host="client.ipa.test")

## Setting sudo rules to be run as a different user

By default, sudo rules are run as **root**. In this example, you set the **timechange** sudo rule to be run as the **alice** user instead.

api.Command.sudorule\_add\_runasuser("timechange", user="alice")

### Setting sudo rules to be run as a group

In this example, you set the **timechange** sudo rule to be run as the **sysadmins** group.

api.Command.sudorule\_add\_runasgroup("timechange", group="sysadmins")

### Setting a sudo option for a sudo rule

In this example, you set a sudo option for the **timechange** sudo rule.

api.Command.sudorule\_add\_option("timechange", ipasudoopt="logfile='/var/log/timechange\_log'")

## Enabling a sudo rule

In this example, you enable the **timechange** sudo rule.

api.Command.sudorule\_enable("timechange")

## Disabling a sudo rule

In this example, you disable the **timechange** sudo rule.

api.Command.sudorule\_disable("timechange")

## <span id="page-20-0"></span>4.5. MANAGING HOST-BASED ACCESS CONTROL WITH IDM API **COMMANDS**

The examples below show common scenarios of how you can manage Host-based Access Control (HBAC) with the IdM API commands.

## Examples of managing HBAC with IdM API commands

### Creating an HBAC rule

In this example, you create a base rule that will handle SSH service access.

api.Command.hbacrule\_add("sshd\_rule")

### Adding a user to an HBAC rule

In this example, you add the user **john** to the **sshd\_rule** HBAC rule.

api.Command.hbacrule\_add\_user("sshd\_rule", user="john")

## Adding a group to an HBAC rule

In this example, you add the group **developers** to the **sshd\_rule** HBAC rule.

api.Command.hbacrule\_add\_user("sshd\_rule", group="developers")

## Removing a user from an HBAC rule

In this example, you remove the user **john** from the **sshd\_rule** HBAC rule.

api.Command.hbacrule\_remove\_user("sshd\_rule", user="john")

## Registering a new target HBAC service

You must register a target service before you can attach it to an HBAC rule. In this example, you register the **chronyd** service.

api.Command.hbacsvc\_add("chronyd")

## Attaching a registered service to an HBAC rule

In this example, you attach the **sshd** service to the **sshd\_rule** HBAC rule. This service is registered in IPA by default, so there is no need to register it using **hbacsvc\_add** beforehand.

api.Command.hbacrule\_add\_service("sshd\_rule", hbacsvc="sshd")

## Adding a host to an HBAC rule

In this example, you add **workstations** host group to the **sshd\_rule** HBAC rule.

api.Command.hbacrule\_add\_host("sshd\_rule", hostgroup="workstations")

## Testing an HBAC rule

In this example, you use the **sshd\_rule** HBAC rule against the **workstation.ipa.test** host. It targets the service **sshd** that comes from the user **john**.

api.Command.hbactest(user="john", targethost="workstation.ipa.test", service="sshd", rules="sshd\_rule")

### Enabling an HBAC rule

In this example, you enable the **sshd\_rule** HBAC rule.

api.Command.hbacrule\_enable("sshd\_rule")

### Disabling an HBAC rule

In this example, you disable the **sshd\_rule** HBAC rule.

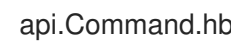

api.Command.hbacrule\_disable("sshd\_rule")